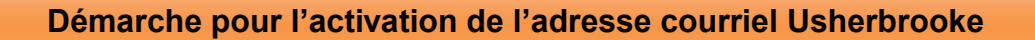

## **IMPORTANT**

Lorsque le traitement de votre dossier d'admission sera complété au Bureau de la registraire, il sera de votre responsabilité d'activer votre adresse courriel USherbrooke.

**Vous ne pourrez accéder aux cours en ligne si cette démarche n'est pas complétée!**

**Rendez-vous sur le [: https://wiki.usherbrooke.ca/pages/viewpage.action?pageId=1311669](https://wiki.usherbrooke.ca/pages/viewpage.action?pageId=1311669)**

## **Activez votre CIP de l'Université de Sherbrooke**

S **SHERBROOKE** | Voir au futur **incode** 

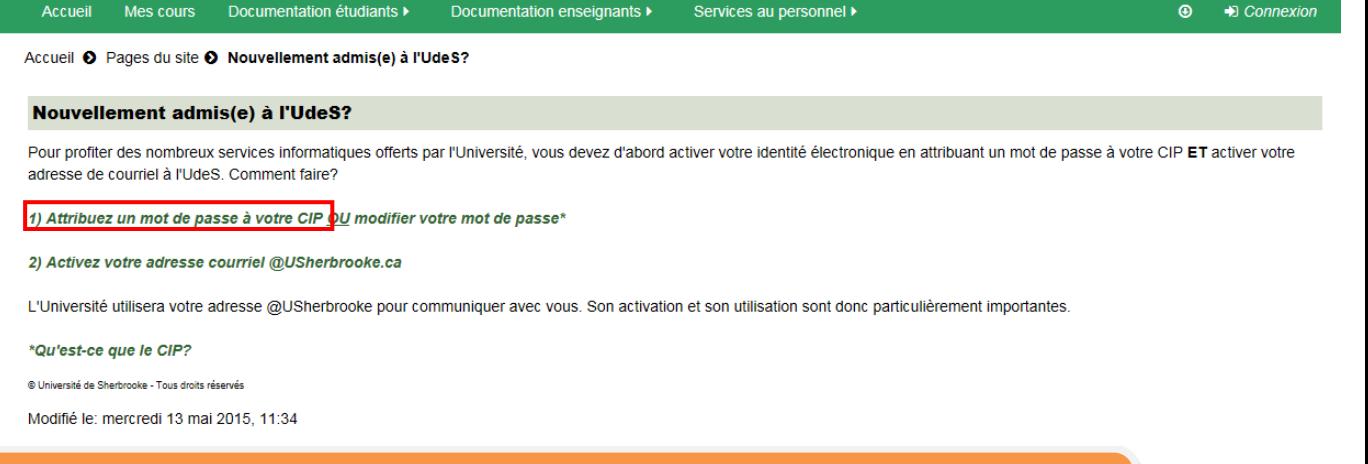

**Complétez le formulaire qui apparaitra lorsque vous aurez cliqué sur** *1) Attribuez un mot de passe à votre CIP***.**

**Activez votre courriel de l'Université de Sherbrooke**

**Revenez à la page d'accueil de Moodle et cliquez sur** *2) Activez votre adresse [courriel@usherbrooke.ca](mailto:courriel@usherbrooke.ca)*

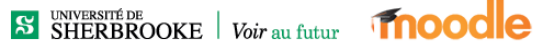

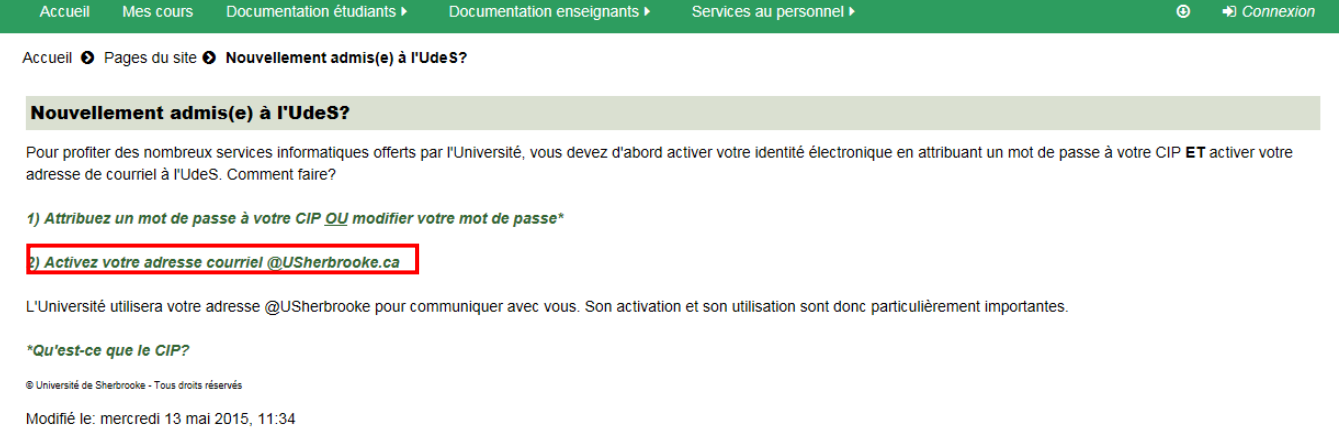

**Suivez les instructions de la page qui apparaîtra!** 

**Lorsque votre adresse courriel sera activée, vous pouvez envoyer ou récupérer vos courriels à l'adresse suivante :**

**[www.usherbrooke.ca/moncourriel](http://www.usherbrooke.ca/moncourriel)**